## Einfügen einer neuen Fragefolie:

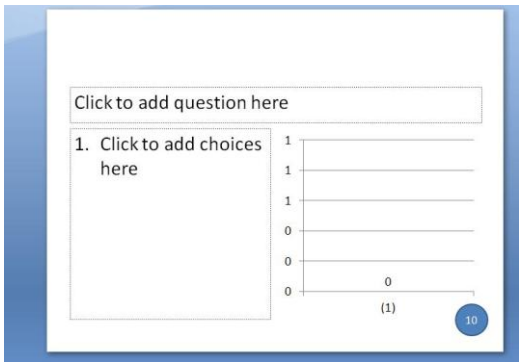

Eintragen des Fragetextes sowie der Antwortoptionen:

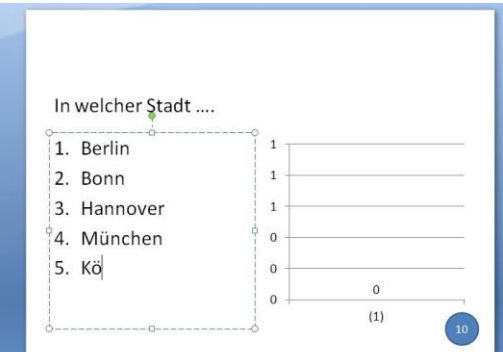

Der Ergebnischart wird automatisch erstellt:

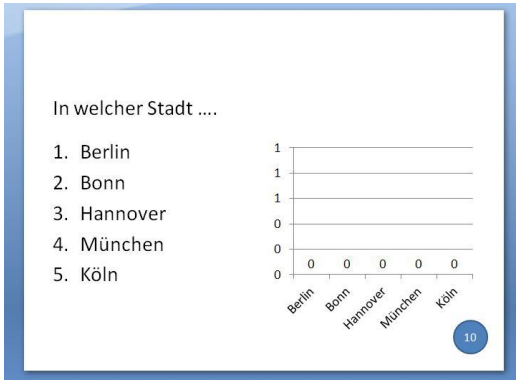

Alle Objekte sind Objekte von MS PowerPoint und können entsprechend formatiert werden.

Abstimmung während der Präsentation:

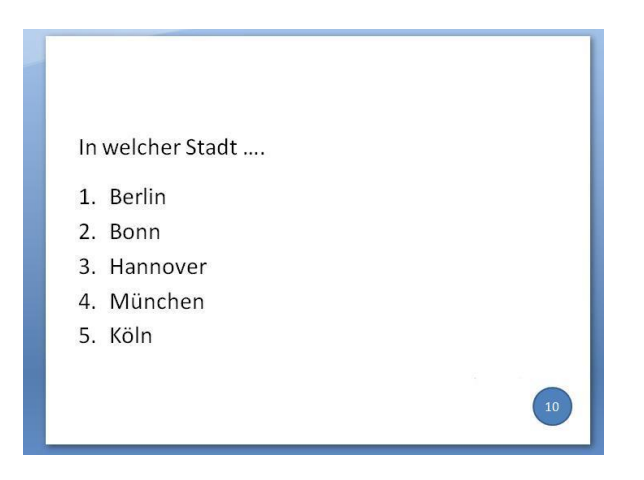

Rechts unten verbleibende Abstimmzeit in Sekunden (hier 10)

Ergebnis nach Beendigung der Abstimmung (in absoluten Zahlen oder %):

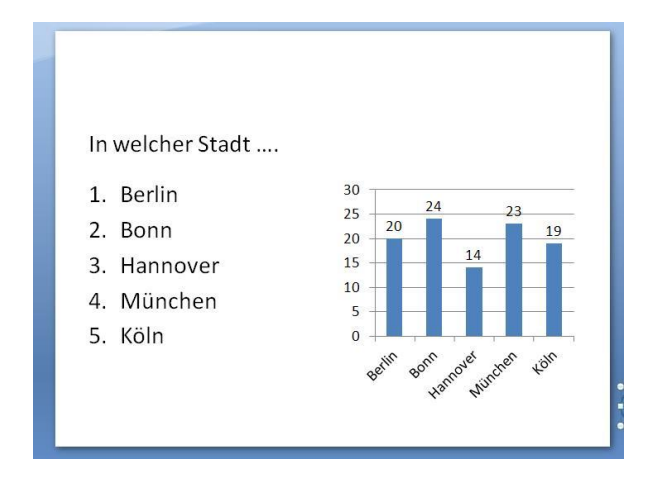